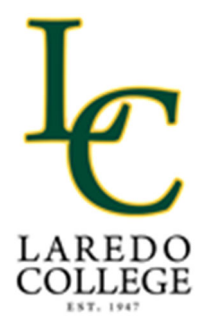

## How to Access Your Laredo College Student Email

Step One: Log in to PASPort (pasport.laredo.edu) using your PASPort username and password.

For assistance with the LC Student Email:

## **Contact the PASPort Helpdesk**

Submit a ticket: pasporthelpdesk@laredo.edu

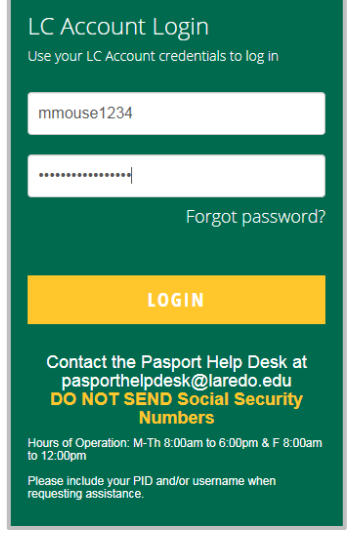

Step Two:

On the Home Tab, locate your Student Email (Gmail) (1). Click **Open Mail** (2).

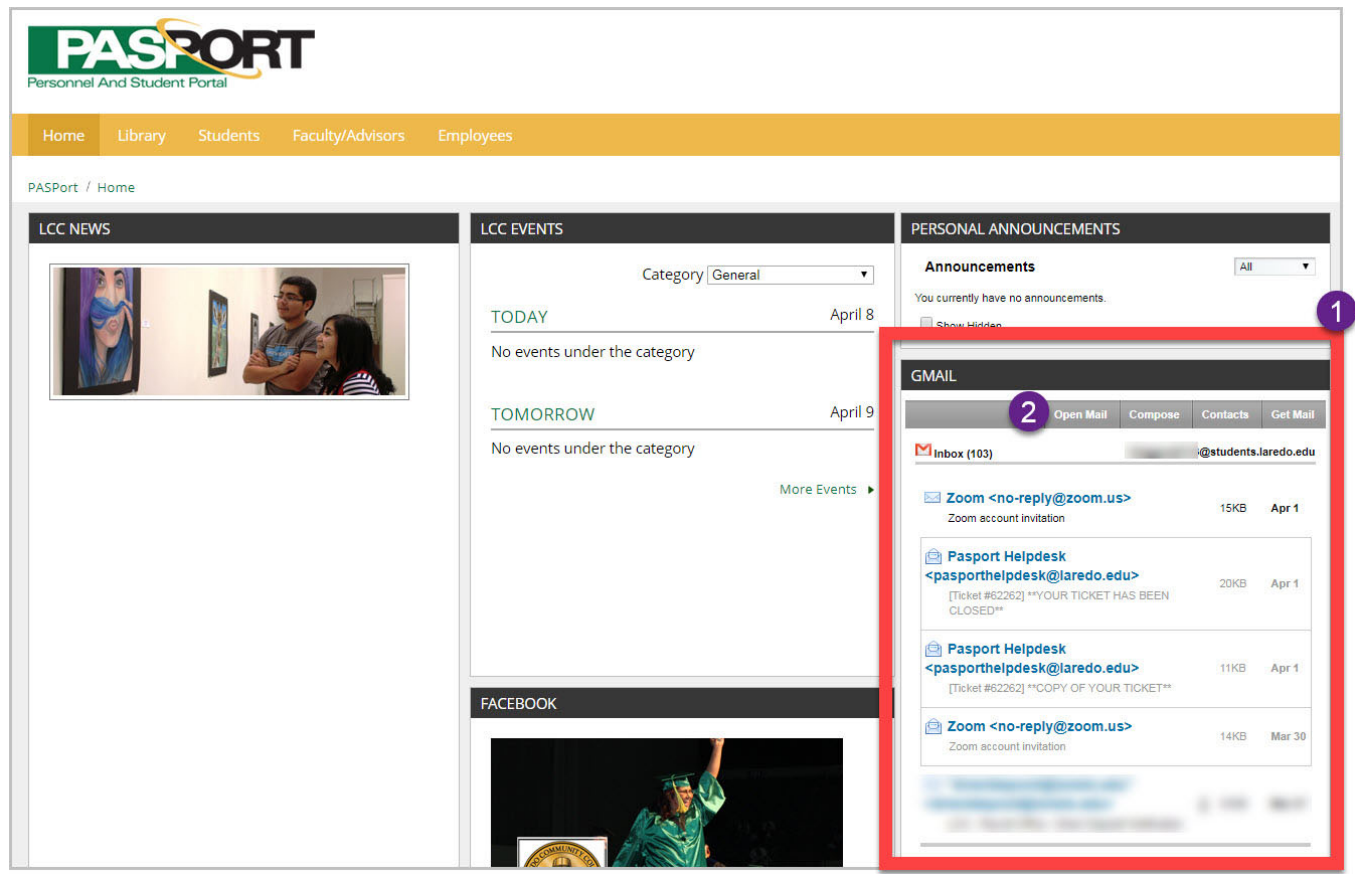

**Remember to check your student email often. Your email is the primary way Laredo College will communicate with you.**